# **IEEE 1394 + USB 2.0 Cardbus Adapter**

**User Manual** 

**Ver. 4.00**

**All brand names and trademarks are properties of their respective owners.** 

# *Features and Benefits*

### **General**

- Provide two USB 2.0 (480Mbps) and two FireWire (400Mbps) ports into your system
- Hot-swapping feature allows to (dis)connect devices without powering down system
- Support Windows® 2000, XP/2003/Vista/7 (32/64 bit)

#### **IEEE 1394a**

- Compliant with IEEE 1394-1995, 1394a-2000 and OHCI 1.1 standards
- Provides two external independent FireWire 400 ports
- Data transfer speeds of 100, 200 and 400 Mbps are supported

#### **USB 2.0**

- Fully supports EHCI and OHCI Compliant standards
- **•** Compliant with Universal Serial Bus specification revision 2.0
- **Provides two external USB2.0 high speed ports**
- Supports simultaneous operation of multiple USB 2.0 and USB 1.1 devices
- Supports data transfer rates of high-speed (480Mbps), full-speed (12Mbps), and low-speed (1.5Mbps)

# *Package Contents*

- 1 x IEEE 1394 + USB 2.0 CardBus Adapter
- 1 x User Manual

### *System Requirements*

- Windows® 2000, XP/2003/Vista/7 (32/64 bit)
- Available CardBus Type II Slot

# *Hardware Description*

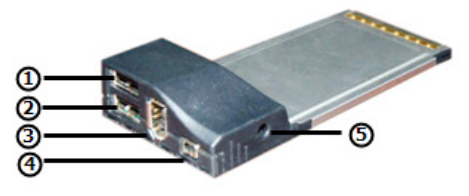

1) USB 2.0 Port 2 USB 2.0 Port 3) FireWire 400 Port (6-Pin) 4) FireWire 400 Port (4-Pin) (5) Power Adapter Jack

### **CAUTION:**

Use only switching power adapter with following specifications:

 Switching power adapter (Optional) DC 12V, 1A Polarity: Outside negative voltage(-)  $\&$  Inside positive voltage(+) 3.5mm power jack

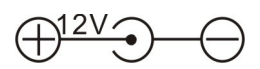

# *Driver Installation For Windows® 2000/XP*

Once the Windows® 2000 and XP startup, IEEE 1394 + USB 2.0 CardBus Adapter will be installed automatically without driver installing. Please update your operating system to Windows® 2000 Service Pack 4 and Windows® XP Service Pack 1 or later version.

### *For Windows® Server 2003/Vista/7*

Windows® Server 2003/Vista/7 has built-in driver support for this IEEE 1394 + USB 2.0 CardBus Adapter. Just install the CardBus and Windows will automatically detect and install the correct driver for it. No additional driver is necessary.

## *To Verify Driver Installation*

- 1. Check **Device Manager** to verify successful driver installation. Right click **My Computer**, click **Manager**, then click **Device Manager**.
- 2. Double click **Universal Serial Bus controllers** and the following options should be displayed, in addition to others that may come with your system.
	- **USB Root Hub**

(**USB 2.0 Root Hub** in Windows® 2000)

- **USB Root Hub**
- **USB Root Hub**
- **VIA Rev 5 or later USB Universal Host Controller**  (**VIA USB Universal Host Controller** in Windows® 2000)
- **VIA Rev 5 or later USB Universal Host Controller**  (**VIA USB Universal Host Controller** in Windows® 2000)
- **VIA USB Enhanced Host Controller**

《 Universal Serial Bus controllers မွေး USB Root Hub မွ်ော့ USB Root Hub Explorer Hub<br>Contract VIA Rev 5 or la<br>Contract Sor la<br>Contract Sor la VIA Rev 5 or later USB Universal Host Controller VIA Rev 5 or later USB Universal Host Controller WIA USB Enhanced Host Controller

3. Double click **IEEE 1394 Bus host controllers** option and a **VIA OHCI Compliant IEEE 1394 Host Controller** (**VIA 1394 OHCI Compliant Host Controller** in Windows® 7) should be displayed.

IEEE 1394 Bus host controllers

VIA OHCI Compliant IEEE 1394 Host Controller